# **Denoiser UI**

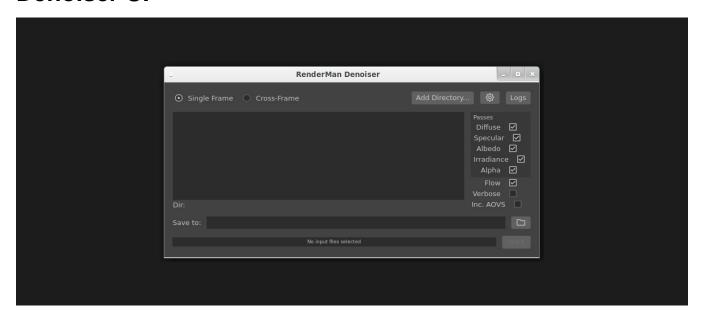

The denoiser can be run via an artist-friendly UI and can be run here:

\$RMANTREE/bin/denoise

# **Single Frame**

Select this if you wish to denoise a single frame

## Cross-Frame

Select this option if you want to denoise a sequence of frames

# **Add Directory**

This option will allow you to choose a directory that contains the frame(s) you wish to denoise.

# **Preferences**

Options to clean up jSON files and whether to launch the denoising process in LocalQueue

## Loas

Lists current denoising progress and any errors that have occurred.

# **Passes**

Select which passes you wish to denoise

# Flow

Whether to compute optical flow.

## Verbose

Prints further information about the denoising process

## Inc. AOVs

Include AOVs in the output image for debugging

# Save To

The output directory to where you'd like your beautiful denoised renders to be placed.

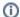

Gotcha
Whilst it might sound obvious, always make sure you add a frame number to your filename, otherwise, the denoiser will fail, even if you are rendering a single frame.